# **Istruzioni per calibrare il Disto X**

27.11.2008

### **Perchè calibrare?**

Nel Disto X sono installati tre sensori di campo magnetico e tre accelerometri. In questo modo possono essere calcolati l'orientamento esatto dell'apparecchio nello spazio e la direzione rispetto al campo magnetico terrestre. A causa delle tolleranze dovute al processo di fabbricazione e a influssi esterni un tale sistema è inevitabilmente soggetto a errori, tra i quali:

- Disomogeneità di Offset e di sensibilità dei sensori..
- Errore relativo all'angolo di montaggio dei sensori.
- Angolo d'errore tra sensori e raggio laser.

- Influsso di pezzi di metallo (specialmente le batterie) sul campo magnetico.

Fortunatamente questi errori possono essere eliminati con relativa facilità grazie a delle misure di calibrazione e a delle correzioni calcolate partendo da queste misure. Questa procedura di calibrazione va fatta a montaggio ultimato del Disto X. L'operazione andrebbe ripetuta dopo ogni cambio delle batterie, visto il loro grande influsso sul campo magnetico.

### **Requisiti**

I seguenti prerequisiti devono essere soddisfatti:

- L'apparecchio deve essere completamente montato e pronto all'uso.
- Il programma PocketTopo deve funzionare (su PC o palmare)
- La connessione Bluetooth con l'apparecchio deve funzionare.

### IMPORTANTE:

Le misure di calibrazione vanno fatte in un ambiente privo di disturbi magnetici. È praticamente impossibile effettuare una calibrazione precisa in casa o anche solo in vicinanza di edifici. Persino le viti in una costruzione di legno hanno un influsso! Il miglior ambiente è una grotta oppure un bosco.

NON è necessario disporre di un banco di misura calibrato!

### **Procedura**

Per una calibrazione completa bisogna eseguire le seguenti operazioni:

1) Lanciare il programma PocketTopo.

2) Se necessario settare la porta Bluetooth con "Menu:Options:Port".

3) Lanciare l'applicativo di calibrazione con "Menu:Calibration...".

4) Dall'applicativo di calibrazione attivare la modalità di calibrazione del Disto con "Menu:Start". Sul disto appare la scritta "CAL" nella prima riga.

5) Effettuare le misure di calibrazione (vedi sotto).

6) Trasferire i risultati al programma. Questo avviene automaticamente ogni qualvolta si stabilisce una connessione. I risultati appaiono in una tabella sullo schermo.

7) Uscire dalla modalità di calibrazione con "Menu:Stop".

8) Con il tasto "Evaluate" si lancia il calcolo della calibrazione. La terza cifra che appare in basso sullo schermo è un indice della qualità. Una buona calibrazione dovrebbe avere un indice inferiore a 0.5.

9) Con "Menu:Update" si trasferiscono i coefficienti di calibrazione al Disto.

10) Per un rapido controllo si può scegliere un punto qualsiasi verso il quale effettuare quattro misure, ognuna con un diverso orientamento dell'apparecchio (schermo in alto, a destra, in basso e a sinistra). I valori dovrebbero divergere solamente di qualche decimo di grado.

### **Misure di calibrazione**

La sequenza raccomandata consiste in 56 misure effettuate verso 14 direzioni distinte. Ogni direzione è misurata 4 volte con differenti orientamenti dell'apparecchio (schermo verso l'alto, il basso, verso destra e sinistra). Per ottenere una buona ripartizione delle 14 direzioni di misura, il meglio è d'immaginarsi al centro di un grande cubo. Le prime 6 direzioni corrisponderebbero ai centri delle sei facce, quindi 4 di esse saranno orizzontali e 2 verticali (una verso l'alto e una verso il basso). Le altre 8 direzioni saranno rivolte ai vertici del nostro cubo. Non è necessario scegliere delle direzioni precise, l'importante è ottenere una buona ripartizione. Per correggere un eventuale disallineanento tra laser e sensori è tuttavia necessario effettuare qualche misura precisa. Quindi, per le prime 4 direzioni, le relative 4 misure (schermo in alto, a destra, in basso e a sinistra) saranno fatte con la dovuta precisione nella stessa direzione. Questo può essere realizzato facilmente con le direzioni orizzontali, mirando per esempio tra due alberi o verso pareti di grotta.

Riassumendo: bisogna misurare 4 direzioni precise con quattro misure ciascuna, poi 40 misure in 10 direzioni diverse, senza necessariamente usare un appoggio. Il numero, la direzione e l'ordine preciso di queste misure restanti è senza importanza. Bisognerebbe però mirare un punto preciso anche per ognuna di queste direzioni, inoltre è consigliabile effettuare le misure lentamente, in modo da stabilizzare i valori dei sensori.

Il Disto può essere acceso e spento a piacimento durante la calibrazione, senza che per questo vengano persi i dati. In questo modo i dati acquisiti sul terreno possono anche essere analizzati in un secondo tempo, a casa.

### **Utilizzo del Disto X in modalità di calibrazione**

L'utilizzo del Disto è essenzialmente uguale a quello usuale. Lo schermo indica "CAL" sulla prima riga per segnalare la modalità di calibrazione. Sulla seconda riga si può leggere il numero di misure già effettuate.

In modalità di calibrazione gli angoli di direzione non vengono mostrati, essi sono salvati direttamente nella memoria. Dopo ogni misura si può accedere a questi dati tramite il tasto "Memoria". La memoria 1 mostra sulla prima riga la direzione X (direzione del raggio laser) rispetto al campo magnetico, mentre sulla seconda riga appaiono i valori relativi all'accelerometro. Le memorie 2 e 3 contengono i valori Y (perpendicolare orizzontale) e Z (perpendicolare verticale) rispetto alla cassa dell'apparecchio. Le memorie successive non contengono alcuna informazione utile. Le vecchie misure memorizzate (siano esse di calibrazione o normali) non possono più essere lette sul Disto, tuttavia vi si può ancora accedere grazie al collegamento Bluetooth.

Nel caso in cui ci si trovi in un bosco e ci si sia dimenticati di settare preventivamente il Disto in modalità di calibrazione, c'è la possibilità di farlo direttamente dall'apparecchio. Per farlo basta premere il tasto "Memoria" fino all'apparizione della cifra 10. A questo punto si può attivare, rispettivamente disattivare la modalità di calibrazione premendo il tasto UNIT. Per finire premere CLEAR per uscire dalla memoria, come si farebbe normalmente. Visto che tramite l'utilizzo del tasto UNIT sono state modificate anche le unità di misura delle distanze, bisognerà ripristinare in seguito i valori desiderati. Durante la calibrazione le distanze misurate non hanno comunque alcun significato.

## **Le 56 misure**

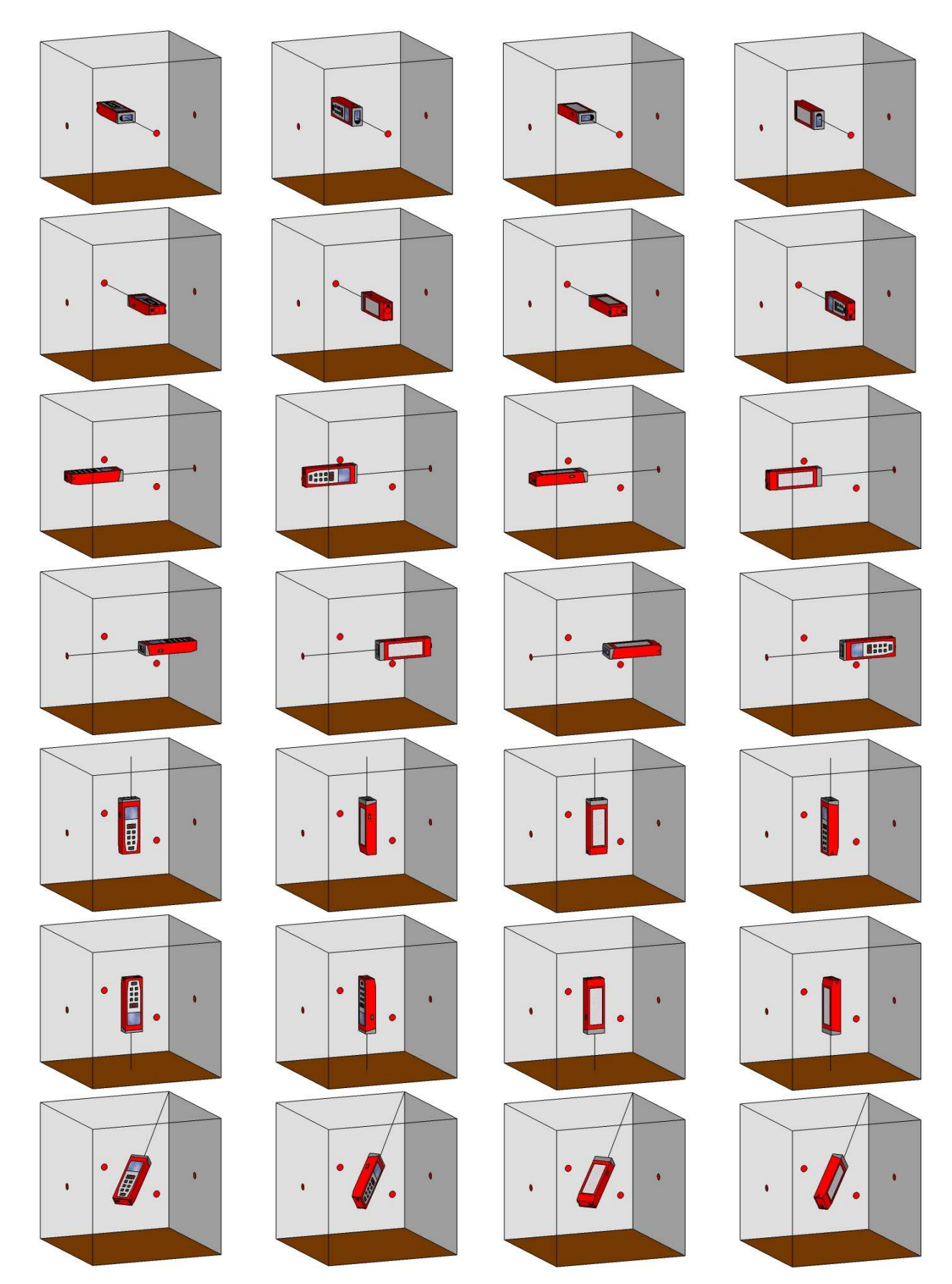

E così di seguito per gli altri sette vertici del cubo.